# **BAB IV**

# **PEMBAHASAN**

#### **4.1 Analisa Sistem**

Kerja praktek yang telah dilaksanakan dan diselesaikan penulis di :

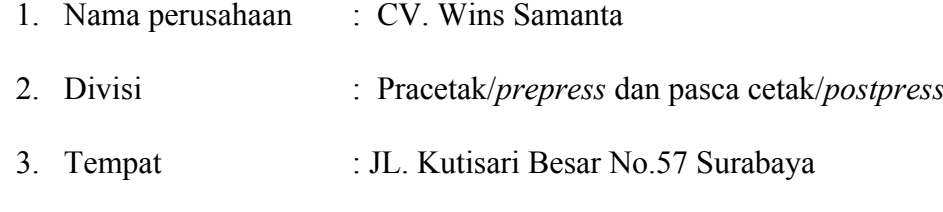

Jawa Timur – Indonesia

Kerja praktek dilaksanakan selama 1 (satu) bulan. Dimulai pada tanggal 05 Maret 2012 dan berakhir pada tanggal 25 Mei 2012. Pada pelaksanaan kerja praktek, penulis diberi tugas atau pekerjaan yang berhubungan dengan proses cetak buku pada Program Studi Komputer Grafis dan Cetak STIKOM Surabaya, yang berhubungan internal di CV. Wins Samanta. Dalam kesempatan ini penulis diberikan kepercayaan untuk mengerjakan sebuah proyek *prepress* dan *postpress* SURABAYA berupa brosur *"Trusty"*.

#### **4.2** Metodelogi

Dalam Proses pembuatan proyek ini diperlukan metodelogi sebagai berikut:

- a. Pengambilan data data
- b. Proses desain
- c. *Layout*/tata letak
- d. Proses jahit kawat
- e. Spesifikasi brosur

#### **4.3 Proses Pelaksanaan Proyek Kerja Praktek**

#### **4.3.1 Pengambilan data – data**

Tahap ini penulis mengambil data – data yang diperlukan untuk dapat menyelesaikan brosur. Data diambil langsung dari Bapak Erwin Suyitno yang menyerahkan langsung data – data secara bertahap baik secara langsung maupun melalui email. Format yang digunakan berupa *CorelDraw, Indesign, Adobe Photoshop, Adobe Illustrator, maupun file yang bertipe PDF*. Media yang sering digunakan sebagai perantara pengambilan data berupa *flashdisk.*

**4.3.2 Prepress**

Prepress adalah semua tahap proses yang dibutuhkan mulai dari persiapan area cetak, teks, image sampai kepada proses produksi. Pekerjaan utama yang dilakukan pada bagian *prepress* adalah melakukan pengolahan terhadap file, proses montage, *plate making* untuk proses CTF dan output plate untuk proses CTP. SURARAYA

Yang harus ada di sebuah desain antara lain *kress potong, register, control tarikan,* dan *control warna.*

a. Kress potong biasanya ada di bagian pojok - pojok.

b. Register untuk ketepatan pada warna sebuah desain.

c. Kontrol warna untuk mengetahui mana warna pada cetakan yang rusak/hilang.

d. Kontrol tarikan untuk mengetahui register pada hasil cetakan (bila tepi ada garis membengkong maka hasil cetak tidak register).

Separasi warna merupakan proses untuk memisahkan warna pada desain yang sudah ada dalam format untuk cetak separasi warna CMYK agar menjadi sebuah film yang terpisah.

Di bagian *Marketing Design* sotware yang digunakan untuk mendesain adalah Adobe Illustrator, Adobe Photoshop, Macromedia Freehand MX, CorelDraw, Adobe Indesign, dll.

Biasanya *customer* memberikan file lewat email dari Wins Samanta kemudian di proses. Setelah desain selesai dibuat kemudian di lakukan proses print dulu tujuannya untuk melihat hasil desain untuk selanjutnya diberikan ke bagian *Repro*. *Overlapping* untuk *kress potong* adalah 2,5. Untuk *colorbar* adalah dari warna 0% - 100%. Dari warna tidak terang hingga warna terang.

Masalah yang perlu diperhatikan pada saat proses *prepress* berlangsung adalah :

### • *Missing Font*

Hal ini terjadi apabila kiat memilih/ memakai *font* yang tidak terdefinisi oleh *printer postscript.* Atau *font* yang digunakan tidak ikut di*copy* ke *disc* saat di bawa ke percetakan ( apabila kita mendesaian halaman publikasi kenudian dikirim ke percetakan ), sedangkan di percetakan *font* tersebut tidak tersedia. Untuk itu, *copy*-lah font tersebut atau di-*convert* terlebih dahulu dalam desain artwork sebelum diserahkan ke percetakan/ tempat pembuatan film.

• *Wrong file format*

*Artwork* cetak biasanya menggunakan format file TIFF atau EPS untuk gambar. Sehingga bila mendifinisikan file gambar tersebut ke format file JPEG atau GIF untuk keperluan cetak offset, maka warnanya tidak akan sesuai denagn hasil cetak dan kualitas pixel akan rusak. Format TIFF berukuran sangat besar, dan akan menjadi kendala jika pengiriman harus dilakukan melalui *email*.

• *Incorrect Page Setting/ Page Setup*

Pada saat mendesaian gunakan set-up halaman sesuai ukuran yang diperlukan. Untuk cetakan seperti brosur, undangan, dsb sisi - sisinya akan dipotong dengan mesin potong kertas, jadi sebaiknya pada luas area design ditambahkan beberapa *milimeter* lebih besar dari area cetak.

#### • *Missing Graphics*

 Jika mengirimkan file dalam format *Freehand, PageMaker* atau *Quark Express* maka anda tetap harus mengcopy file gambar tersebut ke dalam disk yang akan dikirimkan ke percetakan atau pembuatan film, karena jika tidak maka gambar tersebut tidak akan muncul di computer yang lain.

#### • *Resolution*

Resolusi adalah tingkat kecerlangan pada gambar. Terlalu tinggi resolusi maka akan menyebabkan hasil yang tidak maksimal dan berlebihan sehingga memboroskan tinta. Sementara resolusi yang terlalu rendah maka akan menyebabkan gambar pecah atau kabur. Untuk cetak offset seperti brosur, iklan koran dan majalah sebaiknya besaran *dpi-*nya minimal 300 *dpi*. Sedangkan cetak digital untuk keperluan outdoor ( baliho, spanduk ) bisa menggunakan 32 *dpi* sampai 100 *dpi* tergantung ukuran medianya. Untuk *backdrop* yang biasa dilihat dalam jarak relatif dekat, sebaiknya menggunakan resolusi kurang dari 72 *dpi*, tetapi untuk *billboard* ukuran bisa menggunakan resolusi 32 *dpi*.

• *Incorrect colours*

Karena unsur warna yang digunakan pada monitor komputer berbeda dengan unsur warna percetakan maka sering terjadi hasil cetak yang meleset warnanya. Hal ini harus kita pahami, karena komputer grafis menggunakan unsur warna RGB. Sementara percetakan menggunakan unsur warna CMYK. Jadi kita harus menggunakan warna CMYK apabila ingin membuat membuat *artwork* cetak.

• Membuat warna hitam menjadi warna khusus

 Sebaiknya tidak menggunakan warna selain hitam utuuk mewarnai teks atau garis outline pada *artwork* yang dibuat. Ini untuk mencegah agar teks/ garis menjadi terlihat *double* karena register yang kurang presisi. Bila ada teks yang perlu direvisi pada saat - saat terakhir sebelum dicetak, maka hanya perlu mengganti selembar film saja pada warna *Black*nya, tidak perlu mengganti lainnya ( *Cyan, Magenta dan Yellow* ).

### • *Proofing*

 Sebelum dicetak, maka kita harus melakukan proofing terlebih dahulu untuk mengetahui contoh hasil cetak setelah di desain.Bila mencetak hasil proofing menggunakan printer selain printer laser atau *color digital printing*, biasanya hasilnya akan meleset dari perkiraan. Sekarang sudah banyak printer warna digital sampai ukuran A3+ sebagai sarana proofing sebelum naik cetak. Lebih baik lagi bila membuat *Progressive Proof* untuk mengejar presisi warna yang cocok sesuai tuntutan kualitas yang di inginkan.

Balik unleg yang diperhatikan adalah ukuran potong kertas ( bagian depan atas dan bagian bawah ) sedangkan balik gripper adalah ukuran kanan kiri tidak diharuskan

49

mempunyai ukuran celah tertentu, karena bisa diatur oleh mesin. Namun alangkah baiknya kanan kiri presisi.

#### *a. Montage*

Proses montase merupakan proses penyusunan film yang telah dipotong ke atas sebuah *astralon*. Apabila dalam montage film berjalan lancar maka film tersebut siap untuk digunakan dalam proses selanjutnya. Proses layout adalah mengatur penempatan berbagai unsur desain, misalnya huruf, garis-garis, bidang, gambar/image dan sebagainya. Layout dimulai dengan gagasan pertama dan diakhiri oleh selesainya pekerjaan. Proses layout tersebut memberi kesempatan kepada layouter dan langganannya untuk melihat pekerjaan mereka sebelum dilaksanakan. Dengan demikian pembengkakan biaya karena pengulangan penyusunan dan pembetulan kembali dapat dicegah.

Dengan kata lain, layout adalah proses memulai perancangan suatu produk cetakan. Keuntungan proses montase adalah film positif dapat langsung dihasilkan dari image setter atau bahan film (kertas kalkir dll) yang dapat dicetak langsung di printer. Film -film positif lebih mudah untuk ditumpangtindihkan pada register daripada film negatif, terutama untuk pekerjaan - pekerjaan warna.

Langkah pengerjaan proses montage yaitu :

- 1. Tentukan ukuran kertas cetak.
- 2. Tentukan area cetaknya.
- 3. Tentukan batas batas layoutnya ( untuk penempatan teks dan gambar ).
- 4. Masukkan gambar dan teks yang telah dibuat dalam film positif
- 5. Berikan tanda potong area cetak.
- 6. Berikan tanda register untuk ketepatan per film.
- 7. Film yang sudah di montage di atas astralon dibalik.

Layout film ditaruh di atas plate kemudian di tentukan titik tengahnya. Bila film sudah pas maka pada bagian atasnya diberi isolasi. Setelah itu proses pembuatan plate merupakan proses mentransfer image yang ada pada lembaran film yang sudah dilayout pada astralon ke plate. Tempat untuk penyinaran plate dibersihkan dulu dengan menggunakan kemoceng/ lap agar tidak ada debu yang menempel. Proses penyinarannya selama 50 detik ( untuk plate mesin *Heilderberg*  ) sedangkan untuk plate mesin *Komori* biasanya waktu penyinarannya adalah 60 detik.

Setelah itu proses pencucian plate di mesin yang bernama *Mesin Processor Plate* dengan menggunakan cairan developer dan gum perbandingannya 1 : 30. Lalu setelah plate kering dilakukan *corector*, untuk memperbaiki apabila ada bagian hasil copier yang tidak diinginkan, misalnya ada serangga atau debu. Hati hati saat menggunakan *corector*, karena bila salah maka bisa menghapus raster SURABAYA image yang lainnya.

Beberapa aturan yang harus dipatuhi untuk melakukan penyimpanan plate antara lain :

- 1. Lokasi penyimpanan tidak boleh terkena sinar matahari langsung.
- 2. Tidak boleh dekat tempat *expose plate*.
- 3. Kelembapannya tidak boleh tinggi.
- 4. Temperatur ruang tidak boleh terlalu panas.

Beberapa faktor yang harus diketahui dalam memulai montase film yaitu :

- 1. Ukuran/format kertas .
- 2. Area Lipatan/Potongan.
- 3. Area Cetak .
- 4. Awal Cetak .
- 5. Batas Pegangan mesin cetak .
- 6. Area Plat Cetak (berdasarkan mesin cetak).
- 7. Arah serat kertas.

## **4.3.3 Press**

Bagian press berfungsi untuk menggandakan gambar atau teks sesuai dengan acuan palte cetak yang dibuat oleh bagian *prepress* dengan jumlah banyak oleh *customer.* Dalam proses penggandaan ini parameter - parameter yang diperhatikan meliputi ketepatan *register*, warna, kebersihan cetakan, kestabilan jalannya kertas,dll. Macam atau jenis yang digunakan meliputi jenis mesin cetak kertas lembaran (*sheet-fed*). Mesin cetak *sheet-fed* digunakan untuk mencetak produk – produk grafika yang membutuhkan hasil kualitas yang tinggi seperti majalah, kalender, buku, brosur, poster.

Pada mesin cetak area pemasukan (feeder area) lembaran kebanyakan dibawa dengan dihisap dan di geserkan, dimana bagian teratas dari lembaran dipindahkan oleh karet penghisap disebut *"sucker"* pada alat penghisapnya. Kemudian media cetaknya dipindahkan kearah unit cetak dengan perantaraan penjepit ( *swing gripper* ), atau rol penarik media cetak yang berpasangan dan bergerak berlawanan (*rol gripper*). Selanjutnya diterima oleh penjepit pada silinder plate, kemudian dipindahkan ke penjepit silinder tekanan dan selanjutnya dibawa ke bagian pengeluaran melalui penjepit rantai menuju kemeja pengeluaran yang kemudian dilepaskan pada meja tersebut ( *delivery* ) Untuk mencetaknya mulai dari warna ringan dulu seperti warna *Black, Magenta, Cyan, Yellow.*

Bahan kimia yang digunakan waktu mencetak antara lain :

- a. **ABC Wash Blanket & Roller Cleaner :** Bahan pembersih rol tinta dan blanket yang sangat efektif dan bekerja sangat cepat, sehingga memungkinkan penggantian warna lebih cepat.Bahan ini dapat mengaktifkan kembali rol – rol karet dan blanket, karena sangat efektif menghilangkan Glaze dari permukaannya. Cukup digunakan sekali dalam sehari atau saat penggantian warna.
- b. **Smash** adalah suatu bahan yang sangat efektif dan bekerja cepat untuk menimbulkan karet blanket yang cekung.
- **c. Ultra Plate Cleaner berfungsi untuk :**
	- Menghilangkan goresan pada plate didaerah non Image Area.
	- Menghilangkanoxidasi yang berat sekalipun dan sekaligus menambah kekuatan cetak
	- pada daerah yang mencetak.
	- Menghilangkan tinta yang menempel pada Chroom rol air.
	- Menghilangkan Scumming.
- d. **Pastapur** digunakan untuk membersihkan rol sebelum cetak.
- e. **Pargum** digunakan untuk membersihkan kotoran kotoran tinta di blanket dan menambah kekentalan dari blanket.

### **4.3.2 Proses Layout atau Tata letak**

Proses *layout,* proses ini dilakukan untuk menata baik itu disaat mendesain cover dan juga menata halaman isi buku tersebut. Proses *layout* tidaklah mudah dikarenakan kita membutuhkan ketelitian yang tinggi karena proses layout ini mempengaruhi disaat proses lipat dan potong kertas, proses *layout* membutuhkan waktu yang relatif lama. Didalam proses layout kita diwajibkan memberi atribut cetak, antara lain :

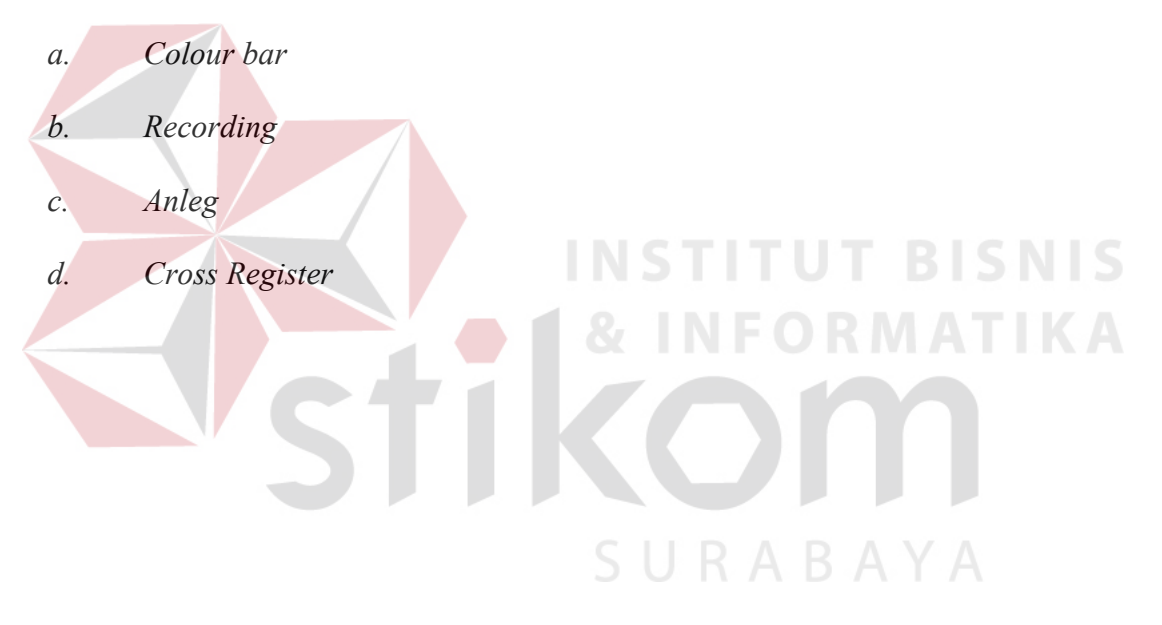

### **1. Colour Bar**

*Colour bar berguna* untuk menunjukkan ketepatan warna suatu cetakan dan *colour bar* ini menjadi patokan bagi operator cetak apakah warna dari cetakan itu sudah benar atau tidak.

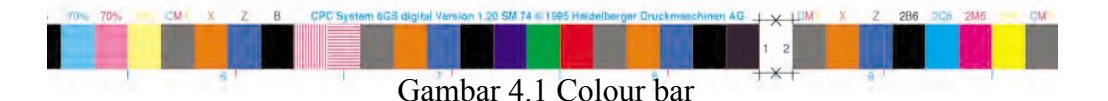

## **2. Recording**

Tanda ini sangat diperlukan dikarenakan sebagai batas awal dari suatu cetakan, dan juga sebagai pegangan *gripper* pada mesin cetak.

## **3. Anleg**

*Anleg berguna* sebagai indikator untuk tarikan kertas pada saat melakukan proses cetak. **4. Cross Register**

*Cross register* berguna sebagai indicator yang dipergunakan untuk melihat tumpukan antara warna tersebut apakah sudah tepat atau tidak, jika tumpukan warna tersebut tidak tepat maka hasil cetakan tersebut menjadi membayang, *cross register* diletakkan pada pojok – pojok *image* atau gambar yang akan dicetak.

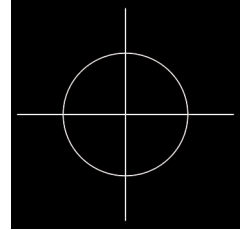

Gambar 4.2 Cross Register

# **5. Spesifikasi Buku**

Pada proses ini akan dijelaskan tentang spesifikasi dari buku yang telah dibuat. Oplah cetak buku 1000 eksemplar, harga untuk 1 (satu) buku : Rp. 500,00.

Spesifikasi dari buku berupa :

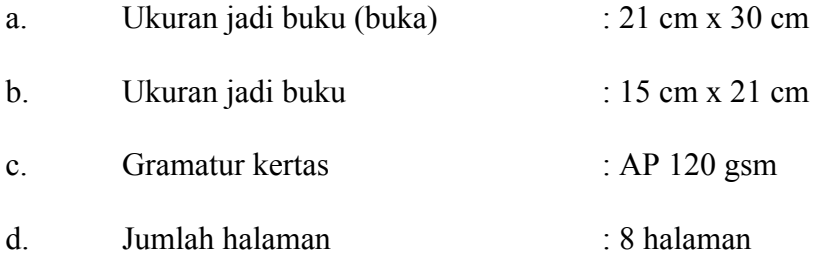

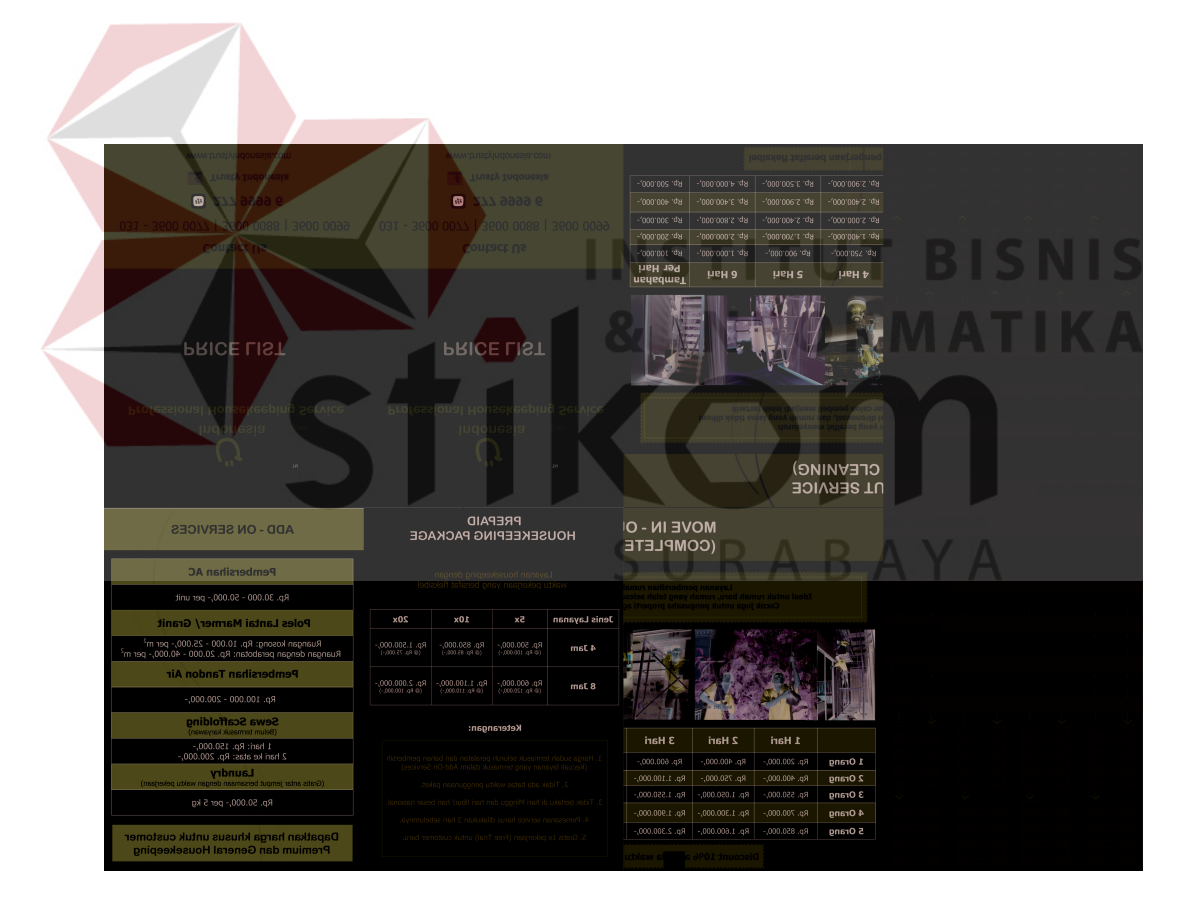

Gambar 4.3 Contoh Halaman

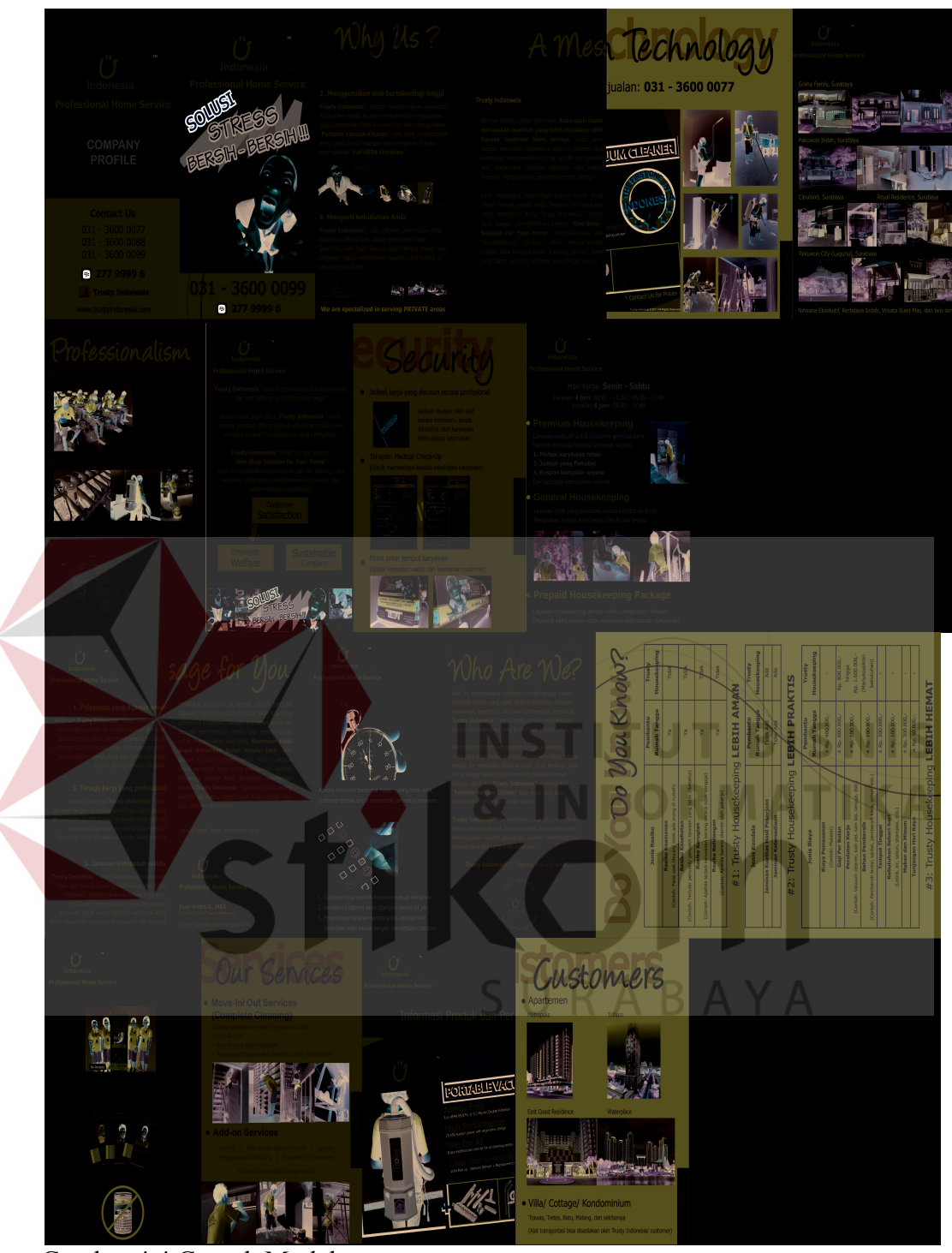

Gambar 4.4 Contoh Model